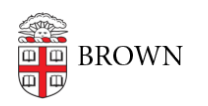

[Knowledgebase](https://ithelp.brown.edu/kb) > [Email and Collaboration](https://ithelp.brown.edu/kb/email-and-collaboration) > [Slack](https://ithelp.brown.edu/kb/slack) > [Slack Overview](https://ithelp.brown.edu/kb/slack-overview) > [Overview of Slack at](https://ithelp.brown.edu/kb/articles/slack-at-brown) [Brown](https://ithelp.brown.edu/kb/articles/slack-at-brown)

# Overview of Slack at Brown

Tuesday Mueller-Harder - 2024-03-29 - [Comments \(0\)](#page--1-0) - [Slack Overview](https://ithelp.brown.edu/kb/slack-overview)

Slack at Brown is currently only available for use in [Slack Course Workspaces](https://ithelp.brown.edu/kb/articles/slack-course-workspaces-via-canvas). At this time we are not offering creation of separate workspaces, or migration of existing workspaces.

## What is Slack?

Slack is a communication platform that allows groups of people to easily collaborate.

Members of the Brown community who already use Slack like that it:

- Is conversational, less formal, and can be more fun than email
- Has excellent integrations with Zoom, Google Calendar, Gmail, and Google Drive
- Creates a running log of conversations for new team members to catch up on older conversations, and to search older topics
- Provides organizational tools such as channels and threads for less clutter
- Has highly customizable and schedulable notifications to avoid alert overload
- Offers an excellent mobile app experience

Slack Help Center: [What is Slack?](https://slack.com/help/articles/115004071768-What-is-Slack-)

## What is Slack at Brown?

Brown has an Enterprise Grid license for Slack. This means that we can connect multiple workspaces under a single organization.

With Slack at Brown:

- You get Slack Pro features, such as unlimited message history and larger file sizes, without having to pay for a license.
- You use Brown single sign-on to initially log in to all of your Slack at Brown workspaces instead of a separate username and password for each.
- You can direct message (DM) any Slack at Brown user from any workspace, even if they are not a member of that workspace.
- Through a Canvas integration, you can create course workspaces that students in your course can join without you having to invite them.
- Your content will be more secure by using your Brown account, and people no longer at Brown will automatically lose access.
- Legal and data privacy protections are provided that are not granted to free accounts.

## Getting Started with Slack

# **Install and Set Up Slack**

We recommend installing the Slack app on your computer as well as your mobile device for a better experience than on the web. Visit [slack.com/downloads](https://slack.com/downloads) on the device you'd like to use to view download links for that device.

# **Participating in a Slack Workspace**

- [Log in to Slack at Brown](https://ithelp.brown.edu/kb/articles/1936) to access your workspace.
- New to Slack? See [Understanding Slack for New Users](https://ithelp.brown.edu/kb/articles/1934) for information on Slack basics.
- Learn how to [Control Your Slack Experience.](https://ithelp.brown.edu/kb/articles/1937)

# **Administering a Slack Workspace**

- Interested in setting up a new workspace for your course? Here's how to [create a](https://ithelp.brown.edu/kb/articles/how-to-create-a-slack-course-workspace) [Slack Course Workspace](https://ithelp.brown.edu/kb/articles/how-to-create-a-slack-course-workspace).
- See the article [Set Up a Slack Workspace](https://ithelp.brown.edu/kb/articles/1938) for setup tips.

## List of Slack Articles

A full overview of our Slack documentation can be found below. Additionally, Slack's own documentation can be found at the [Slack Help Center](https://slack.com/help).

## **Slack at Brown Overview**

- [Overview of Slack at Brown](https://ithelp.brown.edu/kb/articles/1935) (this page)
- [Understanding Slack for New Users](https://ithelp.brown.edu/kb/articles/1934)
- [Log In to Slack at Brown](https://ithelp.brown.edu/kb/articles/1936)
- [Control Your Slack Experience](https://ithelp.brown.edu/kb/articles/1937)

## **Articles for Slack Workspace Owners/Admins**

- [Set Up a Slack Workspace](https://ithelp.brown.edu/kb/articles/1938)
- [Set Up and Use Slack App Integrations](https://ithelp.brown.edu/kb/articles/1939)
- [Request or Create a Slack Workspace](https://ithelp.brown.edu/kb/articles/1940)

## **Slack Course Workspaces Articles**

- [Slack Course Workspaces \(via Canvas\)](https://ithelp.brown.edu/kb/articles/1941)
- [How to create a Slack Course Workspace](https://ithelp.brown.edu/kb/articles/1942)
- [How to join a Slack Course Workspace](https://ithelp.brown.edu/kb/articles/1943)
- [Canvas / Slack Course Workspace Role Mapping](https://ithelp.brown.edu/kb/articles/1945)
- [Slack Course Workspace Permissions](https://ithelp.brown.edu/kb/articles/1946)
- [Adding Other Members to a Slack Course Workspace](https://ithelp.brown.edu/kb/articles/1947)
- [Slack Course Workspaces and FERPA](https://ithelp.brown.edu/kb/articles/1951)
- [Slack Course Workspace Recommendations, Tips & Tricks](https://ithelp.brown.edu/kb/articles/1952)

## Related Content

- [Understanding Slack for New Users](https://ithelp.brown.edu/kb/articles/slack-for-new-users)
- [Log In to Slack at Brown](https://ithelp.brown.edu/kb/articles/log-in-to-slack-at-brown)
- [Control Your Slack Experience](https://ithelp.brown.edu/kb/articles/control-your-slack-experience)
- · [Set Up a Slack Workspace](https://ithelp.brown.edu/kb/articles/set-up-a-slack-workspace)
- [Request or Create a Slack Workspace](https://ithelp.brown.edu/kb/articles/new-slack-workspace)
- · [Slack Course Workspaces \(via Canvas\)](https://ithelp.brown.edu/kb/articles/slack-course-workspaces-via-canvas)
- [How to join a Slack Course Workspace](https://ithelp.brown.edu/kb/articles/how-to-join-a-slack-course-workspace)